[Pages](https://doc.pure.elsevier.com/collector/pages.action?key=PureClient&src=breadcrumbs-collector) /… / [Release Notes](https://doc.pure.elsevier.com/display/PureClient/Release+Notes?src=breadcrumbs-parent)

## [Release notes - Pure 5.11.0 \(4.30.0\)](https://doc.pure.elsevier.com/pages/viewpage.action?pageId=41586010)

Created by [Manya Buchan](https://doc.pure.elsevier.com/display/~manyabuchan), last modified on [Feb 19, 2018](https://doc.pure.elsevier.com/pages/diffpagesbyversion.action?pageId=41586010&selectedPageVersions=230&selectedPageVersions=231)

#### <span id="page-0-0"></span>Highlights of this release

# Updated Facilities/Equipment data model

Continuing our work on strengthening the foundation of Pure, the Facilities/Equipment data model has been unified across all bases and updated to make it even more useful for customers. The update includes a number of improvements, such as:

- Moving Facilities/Equipment out of Master data, enabling greater local management of Equipment content
- Updates to the data model such as enabling multiple sets of details to be recorded and multiple photos to be uploaded on a single record
- Updating the Pure Portal display of Facilities/Equipment in order to better showcase Facilities/Equipment at the institution

#### See [below](#page-3-1) for more info ...

# GDPR: General Data Projection Regulation

Following a thorough audit of all relevant parts of Pure, we can confirm that Pure is fully GDPR-compliant from this release. See [below](#page-1-0) for more info...

### **Author Collaboration and hyperauthorship**

In this release we have introduced Author Collaborations as a new Master content type, as a first step in improving how Pure captures the output of large author collaborations (also called hyperauthorship). See [below](#page-11-0) for more info...

#### Watch the [5.11 New & Noteworthy](https://www.youtube.com/watch?v=SqnWp38T1Us) seminar

#### $\overline{\left(\cdot\right)}$  PARTICULAR ITEMS TO NOTE WITH THIS RELEASE

#### PubMed: API key introduction

From 1 May 2018, PubMed will introduce API key [functionality](https://ncbiinsights.ncbi.nlm.nih.gov/2017/11/02/new-api-keys-for-the-e-utilities/) for the API used for integration with Pure. You are recommended to sign up for an API key and add it to Pure prior to 1 May. Further details are available [below](#page-28-0).

#### Author collaboration: Deletion of content

The 5.11.0 release includes new 'Author collaboration' functionality. During the 5.11.0 upgrade process, a job will run that will delete all external authors and external organizations beyond the first 50 for all imported Research Output records that have an affiliated Author collaboration. Further details are available [below](#page-11-0).

#### Facilities/Equipment: Deletion of content

The unified Facilities/Equipment model does not include the facility to attach documents to Facility/Equipment records. During the upgrade to 5.11.0, any documents attached to existing Facility/Equipment records will be deleted. Further details are available [below](#page-3-1).

## 5.11.0 (4.30.0) New and noteworthy

- [1. GDPR \(General Data Protection Regulation\)](#page-1-0)
- [2. Administration module](#page-3-0)
	- [2.1. Facilities/Equipment: New unified model](#page-3-1)

#### https://doc.pure.elsevier.com/pages/viewpage.action?pageId=41586010 1/37

#### $\odot$  We are pleased to announce that version 5.11.0 (4.30.0) of Pure is now released

Always read through the details of the release before installing or upgrading to a new version of Pure

#### Release date: 9 February 2018

Hosted customers:

- Staging environments (including hosted Pure Portal) will be updated 14 February 2018 (APAC + Europe) and 22 February 2018 (North/South America)
- Production environments (including hosted Pure Portal) will be updated 28 February 2018 (APAC + Europe) and 8 March 2018 (North/South America)

#### Be aware of the [Upgrade](https://doc.pure.elsevier.com/display/PureClient/5.11.0+%284.30.0%29+Upgrade+notes) Notes - failing to adhere to these may result in loss of functionality

#### Content validation

You are generally encouraged to check all content in the re-validation workflow step prior to upgrade as changes to the underlying data model may not be reflected in the re-validation overview screen (see [example\)](https://doc.pure.elsevier.com/download/attachments/32923683/Screen%20Shot%202016-10-06%20at%2013.45.05.png?version=1&modificationDate=1475754418485&api=v2)

Further, you are encouraged to check if all content can validate prior to an upgrade of Pure. This check is done by running the Check content and files job and resolving any data [validation](https://doc.pure.elsevier.com/download/attachments/32923683/image2016-10-6%208%3A58%3A10.png?version=1&modificationDate=1475740699961&api=v2) issues that are flagged by the job

#### Installation and downloading

See the Request Pure [distribution](https://doc.pure.elsevier.com/display/PureClient/Request+Pure+distribution+file) file page for information about how to request a new version of Pure

#### Other Resources and Links

If you have problems with this release please contact Pure [Support](https://doc.pure.elsevier.com/display/PureClient/Pure+Support) to get help

#### Pure hosting requirements

See the Pure [Requirements](https://doc.pure.elsevier.com/display/PureClient/Pure+Requirements) page for more information about the current hosting requirements for Pure

#### (i) Mendeley Data integration is free for Pure customers!

The Mendeley Data [Repository](https://data.mendeley.com/) is a data repository that allows researchers to store and publish their datasets according to the FAIR data principles.

Click here for more information ...

Any researcher can use the Mendeley Data Repository (for free) to store and share their data.

Mendeley Data also ensures long-term archiving, DOI minting, versioning, online preview, link sharing, embargo periods and choice of license from a broad range of open data licenses.

- [2.1.1. Updated Facilities/Equipment data model](#page-3-2)
- [2.1.2. Access, create, and modify Facilities/Equipment](#page-7-0)
- [2.1.3. Flexible configuration of Facility/Equipment types](#page-9-0)
- [2.1.4. Bulk change of Facility/Equipment Types](#page-10-0)
- [2.1.5. Further notes](#page-11-1)
- [2.2. Research Outputs: Author collaborations and hyperauthorship](#page-11-0)
	- $\cdot$  [2.2.1. Upon upgrade to 5.11.0](#page-12-0)
	- [2.2.2. Create and maintain Author Collaborations](#page-12-1)
- [2.2.3. Create Research Outputs with Author Collaborations](#page-15-0)
- [2.3. Student thesis: Model updates](#page-18-0)
- [2.4. Applications, Awards, and Projects: New user roles and rights](#page-18-1)
- [3. Usage analytics](#page-19-0)
	- [3.1. Engagement dashboard](#page-19-1)
- [4. Pure Portal](#page-20-0)
	- [4.1. Facilities/Equipment enhancements](#page-20-1)
	- [4.2. Fingerprint and Search Improvements](#page-24-0)
	- [4.3. Personal configuration enhancements](#page-26-0)
- [5. Import module](#page-27-0)
	- [5.1. Scopus: Updated mapping of document types](#page-27-1)
	- [5.2. SSRN: New Research Output import source](#page-27-2)
	- [5.3. PubMed: API key introduction](#page-28-0)
	- [5.4. Facilities/Equipment: XML synchronization and bulk import](#page-28-1)
- [6. Web services](#page-29-0)
	- [6.1. Updated format of the classification-schemes endpoint](#page-29-1)
	- [6.2. IDs: Improvements to how IDs are exposed](#page-30-0)
	- [6.3. Activities: 'Hosting a visitor': Improvements to how Person and Organizational unit associations are exposed](#page-31-0)
	- [6.4. Information about available endpoints](#page-32-0)
	- [6.5. Pure Hosted: Web Service throttling](#page-33-0)
- [7. Awards Management](#page-33-1)
	- [7.1. Editor of Application \(Checking\)/\(Approving\) role: Expansion of rights](#page-33-2)
- [8. Country specific features](#page-33-3)
	- [8.1. Australia: ERA2018: Phase 4](#page-33-4)
	- [8.2. Finland: Fennica and Arto Research Output import sources added to the common base](#page-34-0)
	- [8.3. Germany: Support of GND as parameter for imports from GVK Plus](#page-34-1)
- [9. Additional features of this release](#page-34-2)
	- [9.1. Integrations: Detect environment and host changes to pause scheduled cron job execution](#page-34-3)
	- [9.2. Custom Portals: DOIs now render the full URL](#page-35-0)
	- [9.3. Open Access: Update to Embargo lifting job](#page-35-1)
	- [9.4. Personal user access to their own sensitive data](#page-35-2)
- [Resolved issues](#page-36-0)

## <span id="page-1-0"></span>1. GDPR (General Data Protection Regulation)

The EU General Data Protection [Regulation](https://www.eugdpr.org/) (GDPR) replaces previous data protection directives and is designed to harmonize data privacy laws across Europe, to protect and empower all EU citizens' data privacy, and to resha the region approach data privacy. GDPR enforcement commences 25 May 2018.

#### Click here for more information on Pure's GDPR compliance ...

Under the GDPR, in the context of a Pure installation, Elsevier acts as a Data Processor and the customer as the Data Controller.

Controllers and processors are required to "implement appropriate technical and organisational measures" to comply with the GDPR, taking into account "the state of the art and the costs of implementation" and "the nature, the processing as well as the risk of varying likelihood and severity for the rights and freedoms of individuals."

In order to ensure that the Pure application is GDPR-compliant and to help all those customers that will be affected by the EU GDPR regulation we have audited all relevant parts of Pure. This audit has been conducted thoro GDPR audit team, and required Pure to pass several stage gates in order to be endorsed as GDPR-compliant. The outcome of the audit is that the Pure application is fully GDPR-compliant with this 5.11.0 release.

#### Personal identifiable information in Pure

Based on the GDPR audit undertaken, we have created a Personal Data Inventory for all properties and data elements in Pure that can capture Personal Identifiable Information (PII). In the personal data inventory we have al retention actions and if there is a related business rule in place for a retention action.

We recommend that all customers affected by GDPR familiarize themselves with the Personal Data [Inventory](https://doc.pure.elsevier.com/download/attachments/41586010/Pure%20personal%20Data%20Inventory.xlsx?version=1&modificationDate=1516885788389&api=v2) ...

The integration with Pure enables an institution to automatically detect datasets posted by its researchers and import them in Pure through standard validation workflows and is freely available to all Pure clients.

If you are interested, please contact [data@mendeley.com](mailto:data@mendeley.com).

#### Data retention actions in Pure

As part of the GDPR requirements we have implemented two configurable data retention actions for audit log entries:

- Retention action for audit entries related to content that has been deleted
- Retention action for audit entries related to user actions (logins, failed logins etc.)

## Data retention policy Retention of content related audit events Define when to delete audit entries after content has been deleted in Pure Retention period  $1$  vear  $\rightarrow$ Content retention policy is enabled Disable Show affected content types Retention of user profile related audit events Define when to delete audit entries related to user profiles. Retention period 365 days  $\sqrt{}$ User profile retention policy is enabled Disable Show affected audit event operations

The configuration can be accessed via the Administrator > Data retention policy tab. There is no retention policy configured by default, so audit entries will not be pruned unless a retention policy is actively configured.

#### Hosting - Recommendations for on-premise hosted customers

For customers hosted by Elsevier, the hosting environment will be encrypted and GDPR-compliant before GDPR will come into force 25 May 2018.

For on-premise customers we recommend the following to ensure technical GDPR-compliance of your Pure installation:

- . All customer data should be encrypted, this includes the database files and the application server disks that contain Pure logs, index and audit files. We recommend full disk-encryption in order to be future-proof.
- Access to customer data via the database, database host or to the application server host should be with personal credentials and audit logged.
- Configure the data-retention policies in Pure to be in compliance.
- Ensure that there are no Pure user accounts shared between multiple people or systems.
- Ensure that there are backup processes in place and that the backups are protected appropriately.
- Ensure that there are technical measures and processes in place to protect personal data and detect any breach, including notification of the relevant data protection agency within 72 hours of detection.

#### Elsevier supporter role authentication

#### Elsevier supporter role authentication

We have added a specific authentication mechanism in Pure so Elsevier support personnel are authenticated using their personal credentials and all actions performed on behalf of a customer are logged using the supporter's "atira" username.

The "Elsevier AD FS" authentication mechanism authenticates against the Elsevier federated Active Directory, ensuring that only authorized Elsevier support personnel can log in as a part of a support flow. Also any changes will be audited using personalized credentials instead of the generic support user.

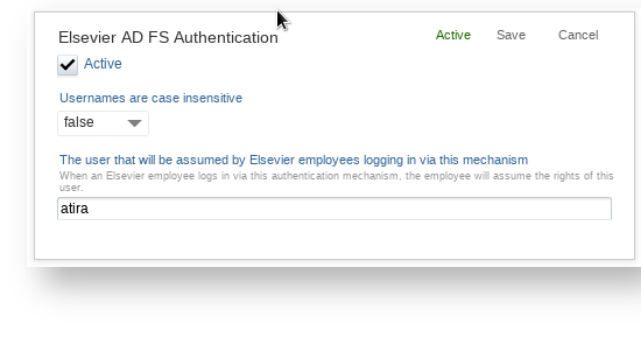

The authentication mechanism is activated by default. If the Pure installation does not have internet access or you deactivate the mechanism it will be necessary for you to create the support users manually for Elsevier su

[Back](#page-0-0) to top of page

## <span id="page-3-0"></span>2. Administration module

#### <span id="page-3-1"></span>2.1. Facilities/Equipment: New unified model

In 5.11.0 we have unified the Facilities/Equipment data model (previously called 'Equipment'). This means that the underlying metadata model is now aligned across all users of Pure, enabling us to consolidate and future-pr we have included new functionality:

- Moving Facilities/Equipment out of Master data, enabling greater local management of Equipment content
- Updates to the data model such as enabling multiple sets of details to be recorded and multiple photos to be uploaded on a single record
- Configurations that enable you to specify which user roles have the right to create, modify, and delete Facility/Equipment records

As different metadata models existed across the Pure code bases prior to this release, the consequences of this unification will be different according to the code-base of your Pure installation. For the majority of Pure c Facilities/Equipment data model are minimal and you will only notice the new functionality accompanying the unification. Consequences per code-base can be found [here](https://doc.pure.elsevier.com/pages/viewpage.action?pageId=48235604).

#### <span id="page-3-2"></span>2.1.1. Updated Facilities/Equipment data model

As part of the unification of the Facilities/Equipment data model, we took the opportunity to consult with customers to identify the use cases for Facilities/Equipment in Pure and the data model updates required in order t updated the Facilities/Equipment data model accordingly.

Click here for more details ...

Below is a summary of the key data model changes made in this release.

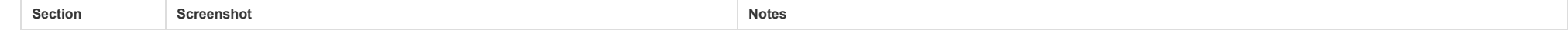

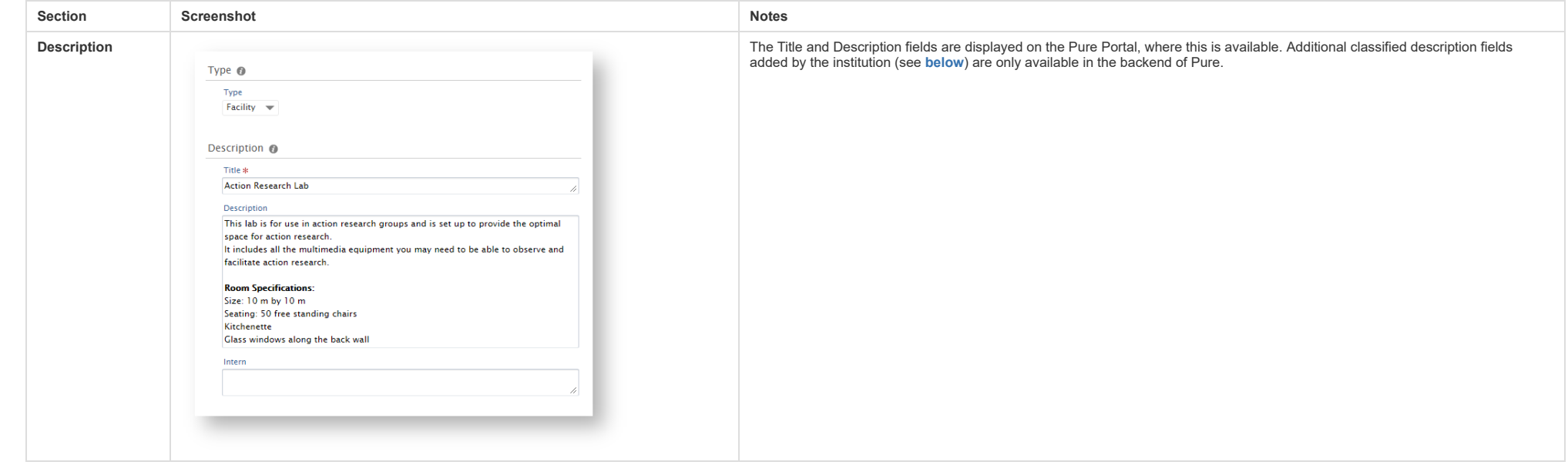

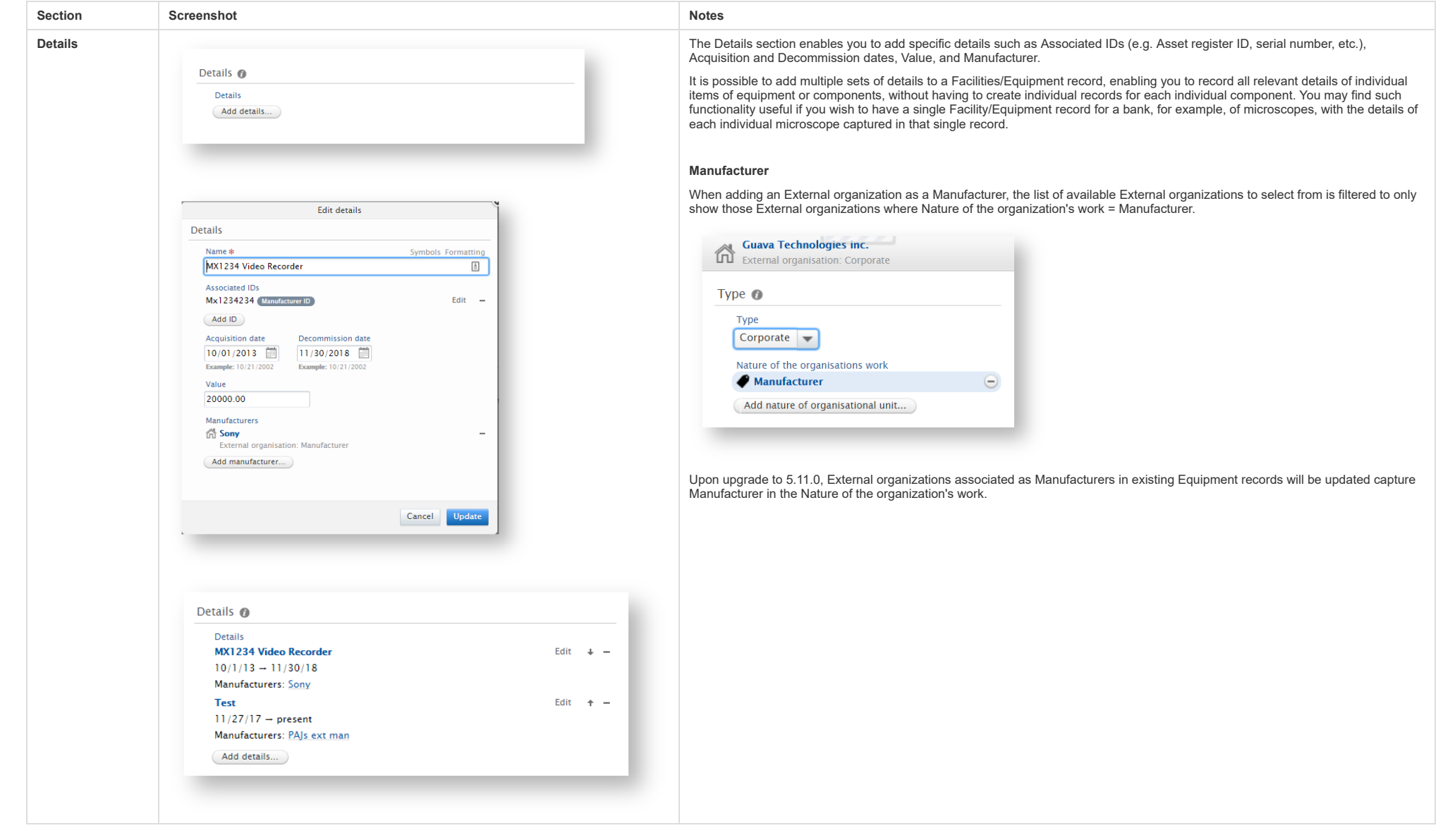

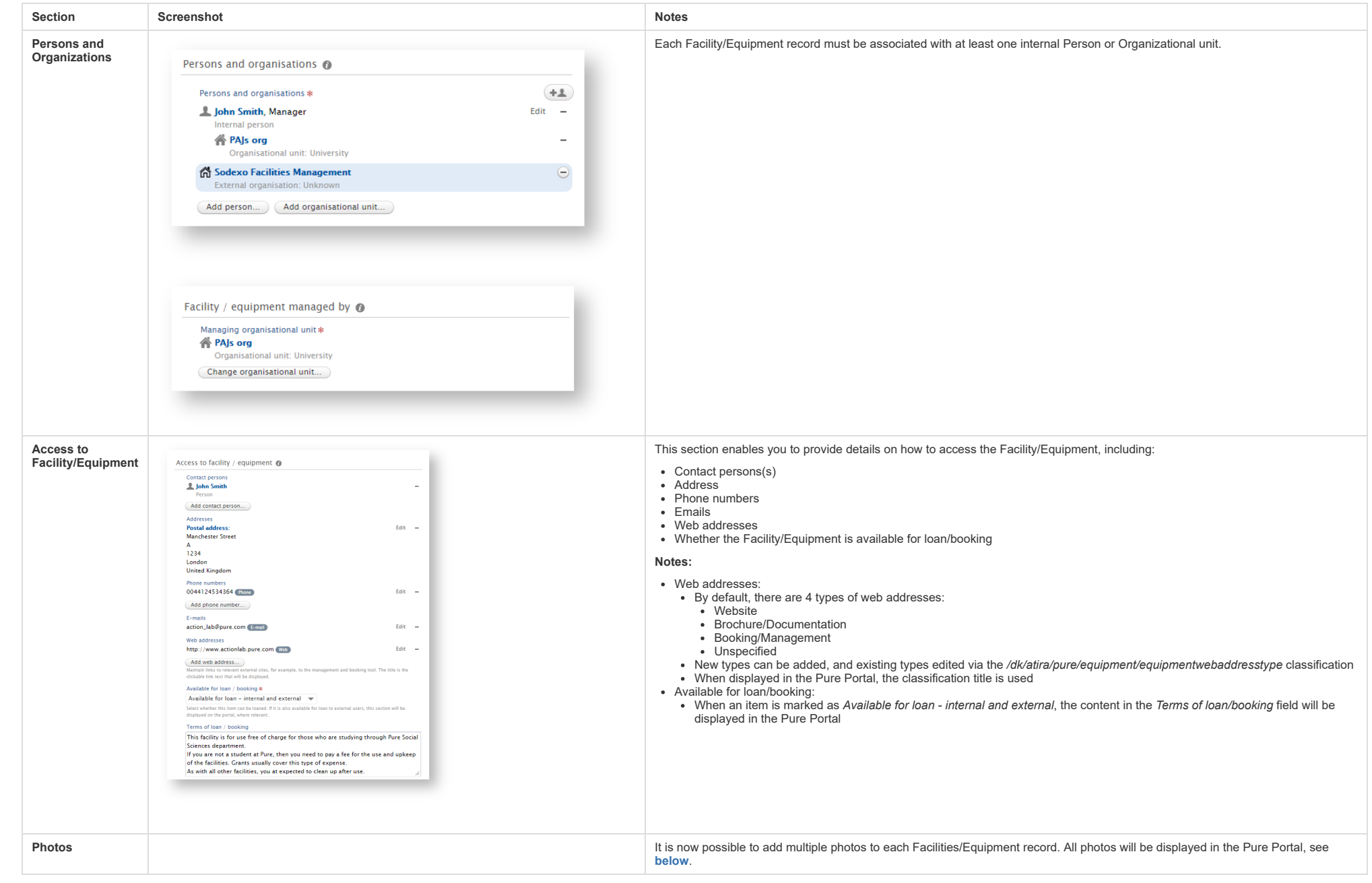

<span id="page-7-0"></span>![](_page_7_Picture_303.jpeg)

 $\odot$  Saterissio

**M** Research cars

 $\equiv$  Activity **T** has **BI** Press / Medi **B** Project

![](_page_8_Picture_393.jpeg)

#### View Facilities/Equipment Editable list List view Hierarchical view **Test PUFE Athena Universal Contract Contract PUFE Test Pure Athena Un**  $2$  root =  $2$  Switch user = மை  $\pm$ me +  $\pm$  Saintians + Dollard 1840 **Disklood DWL** di talunal over  $\left| \Psi_0 \right| \times 10$  contex  $\left| \right|$  at 45.69 films. Search **Bill Research outpr**  $\boxed{\Upsilon_0 \times \text{My constant}} \rightarrow 44$ **BE Research output**  $v_{\text{max}} = \Lambda$  $\frac{1}{2} \frac{\text{Aevans}}{\text{Pres}}$  $\begin{array}{c}\n\text{if } \text{Actvets} \\
\text{if } \text{Pitzets}\n\end{array}$  $\text{Stab}_K + \text{Mostet for} \; \text{w} \quad \text{Vess } \; \underbrace{\text{im}}_{\text{max}} \; \underbrace{\text{im}}_{\text{Morsup}} \; \text{Wy} \; \text{messens}$ .<br>• Nicrobiological and ep  $\mathop{\boxtimes}\limits_{\mathop{\rm Hom}\nolimits(\mathop{\rm sym}\nolimits)}$  $\times$  Directly  $\sim$ er Lottown<br>**F. Linear Accelerat**<br>Edmund Cussen (1<br>Department of Pur - VDA Serpentes - Snake Venom Screening Array<br>- VDA Serpentes - Snake Venom Screening Array E Press/Media<br>
<sub>B</sub>E Applications **ED Press/Media** ⊙ My kntory  $[{\color{blue}160\text{Ry}}\text{copiperer}. \text{Exponential}\\*{\color{blue}160\text{Ry}}\text{copiperer}. \text{Exponential}\\*{\color{blue}160\text{Ry}}\text{copiperer}. \text{Exponential}\\*{\color{blue}260\text{Ry}}\text{micoscope}\\*{\color{blue}360\text{Ry}}\text{micoscope}$ C My history (\*) My history<br>Guera Technologies **(\* 1888)**<br>Inc. all Application Ganu Technologies **COULD**<br>INC & Awards **F** LHC Experiment<br>Michael Cerriconte<br>Faculty of Science & Awards **B** Pojects  $\blacksquare$  Projects  $rac{1}{2}$ Equipment:<br>Descriptions<br>Characteristics Equipment: Children<br>Descriptions Facility/registerent: Equipment<br>• **Humani Genome analyzer**<br>• Facility/registerent: Equipment<br>• Guawa Technologies EasyCyte Plus Flow Cyto<br>Facility/restorment: Exulement C. Ethical review Ct. Ethical re Detects<br>
B Detects Construction Committee<br>Toppenent Person (Committee)<br>Topics  $\begin{array}{c}\n\hline\n\text{B} & \text{coson} \\
\hline\n\text{C} & \text{coson} \\
\hline\n\end{array}$ vertex detector Equipment: Person (COSING) :<br>roles **Christine Dufés (Mar**<br>Department of Pharr \* CERN  $\frac{1}{\sqrt{2}}$  facilities/equi  $Q$  facilities/eq Microscope<br>Michael Cerncontroller<br>Department of Pirre an E LHC Experiment FROM STRONGERS PRO Curricula Vitae **Carricula Vita** S Report definitions **F** Environmental engineering Labs irt definitions **Prevedo site** IS Rep Edmund Cussen<br>Department of Pu \* Rheometer Ares G2 Try the new Pure Repo<br>Technology Preview Try the new Pure Repo<br>Technology Preview Facility/equipment: Equipment<br>• Small Drone Helicopter model Open Pare Report **E CERN**<br>Michael Cerncontroller (h)<br>Department of Physics Open Pare Report **Centriese field vehicle: Land Rover Det** <sup>O</sup> Help and support **Facility/equipment: Equipment<br>• High Pressure Photoelectron Speci<br>• High Pressure Cooks** <sup>1</sup> Help and support Download list: PDF | Excel | HTML | I Facilities/Equipment user roles

Two specific Facilities/Equipment user roles are now available:

- Administrator of Facilities/Equipment (Global role)
- Editor of Facilities/Equipment (Organizational role)

Configure which roles are allowed to create Facilities/equipment

**Tachy** 

Essione

Gampione

![](_page_9_Picture_351.jpeg)

#### <span id="page-9-0"></span>2.1.3. Flexible configuration of Facility/Equipment types

You can now configure Facility/Equipment types in the similar way as was introduced for Research Outputs, Activities, Prizes, Press/Media and other unified content types.

#### Click here for more details ...

With this new feature you can now add Facility/Equipment types specific to your institution. You can also delete types where there are no associated existing records.

Pure Administrators can configure types (and other items such as Roles and classified Descriptions) on the Administrator tab > Facilities/Equipment > Templates and types then by clicking Edit.

There are three default types of Facilities/Equipment in Pure:

- Facilities
- Equipment
- Component

![](_page_10_Picture_206.jpeg)

<span id="page-10-0"></span>![](_page_10_Picture_207.jpeg)

[Back](#page-0-0) to top of page

<span id="page-11-1"></span><span id="page-11-0"></span>![](_page_11_Picture_728.jpeg)

In this release we have introduced Author Collaborations as a new Master data content type, as a first step in improving how Pure captures the output of large author collaborations (also called hyperauthorship) (as we see and biomedicine).

This new content type has a dual purpose:

- Provides improved support for hyperauthorship
- Replaces the 'Group authors' element in the Research Output data model

As mentioned above this is a first release. We will continue to look at whether the implemented behavior should be adjusted and as usual, your feedback as you use the functionality will be appreciated.

#### <span id="page-12-0"></span>2.2.1. Upon upgrade to 5.11.0

When you upgrade to 5.11.0, the following will take place automatically:

- Pure will create Author Collaborations records, based on Scopus collaborations data
- Pure will migrate existing Group authors over to Author Collaborations
- For content previously imported from Scopus where the author collaboration had been imported as an External Person, these author collaborations will be migrated over to Author Collaborations, similarly to what we are doi External Persons are identified as Author Collaborations based on their Scopus Author ID.
- Pure will calculate the total number of authors and store and display this on the Research Output
- For all Outputs with an affiliated Author collaboration, where the total number of authors is over 50\*, Pure will delete affiliated External authors and External Organizations beyond the first 50 authors ALL Internal a retained

Details on maintaining Author Collaborations, and creating Research Output records with Author Collaborations both manually and using import sources are available in the following sub-sections.

Note that this removal of External authors and External organizations from Research Outputs will impact on the reporting of collaborations with External organizations and Persons, and will alter the collaboration map in th

\* Australian customers - please see the [ERA2018](https://doc.pure.elsevier.com/display/ERA2015/ERA2018+Research+Outputs+-+Author+Collaborations+and+Hyperauthorship) wiki as the default settings have been altered for ERA submission purposes

#### <span id="page-12-1"></span>2.2.2. Create and maintain Author Collaborations

Author Collaborations are a Master content type, modifiable only by authorized user roles. Author Collaboration content will be automatically populated upon upgrade to 5.11.0, and can be maintained using manual creation, d functionality.

#### Click here for more details

#### 2.2.2.1. Author Collaboration data model

#### 2.2.2.1. Author Collaboration data model

The Author Collaboration data model includes the following fields:

- Name
- Name variants
- Associated IDs
- External organizations

It is important to add as many Associated IDs as are available for all sources (e.g. Scopus Collaboration ID). This helps to ensure accurate matching during the Research Output import process.

#### Notes:

- It is currently only possible to add External organization to Author Collaborations. Internal Organizational units can be affiliated with Author Collaborations via the Research Output records themselves, using the standard author affiliation functionality.
- The Author Collaboration data model does not include Persons. In designing the data model, it was felt that it would be difficult to maintain accurate membership records, and would significantly increase your burden in attempting to do so. For most major collaborations, author membership in the collaboration is maintained by the organization itself. For example, the CERN ATLAS [Authorship](https://twiki.cern.ch/twiki/bin/view/Sandbox/AuthorshipCommitteeTest) Committee maintains the membership list of the ATLAS experiment.

The Research Output editor has been updated, with the 'Add group author' button being replaced by the new 'Add author collaboration' button. A new 'Total number of authors' field has also been added, and is automatically populated when content is sourced from on-line sources (e.g. Scopus, WoS).

![](_page_13_Picture_631.jpeg)

![](_page_13_Picture_632.jpeg)

Editors responsible for handling this submission: Non-

NOTIFI

FDT

 $M_{\odot}$ OVERY

Die

#### 2.2.2.2. Author Collaborations user role

As a master data content type, Author Collaborations can be created, edited, and deleted by the Administrator and the new Administrator of Author Collaborations user roles.

#### 2.2.2.3. Auto-created Author Collaborations

As described above, upon upgrade to 5.11.0, Pure will automatically source Author Collaborations from:

- Scopus collaborations data
- Existing Group author content

#### 2.2.2.4. Manual creation of Author Collaborations

Authorized users (see below) can create Author Collaborations via Master data > Author collaborations > + button.

![](_page_13_Picture_24.jpeg)

![](_page_14_Picture_341.jpeg)

Minor variations in Author Collaboration names can result in the creation of multiple Author Collaboration records for a single Author Collaboration. Accordingly, we have introduced de-duplication (i.e. merge) functionalit There are two methods for identifying and resolving duplicates, similar to Research Output de-duplication functionality:

1 Check the Duplicate names tab in the Author Collaboration menu

![](_page_14_Picture_342.jpeg)

As with de-duplication functionality elsewhere in Pure, selecting the Merge function will open the first Author Collaboration record in the list as the merge target and presents the second record as a merge candidate. When from the merge candidate will be incorporated into the target record (as shown in the last screenshot)

![](_page_14_Picture_343.jpeg)

Merge (Set as target

Merge all

#### 2.2.2.6. Maintaining Author Collaboration content: Filtering

**EXTLAS Publication** 

Search for other merge candidates Preview merge Merge

Relation

Disolas

<span id="page-15-0"></span>![](_page_15_Picture_656.jpeg)

![](_page_16_Picture_190.jpeg)

![](_page_17_Picture_379.jpeg)

![](_page_18_Picture_574.jpeg)

### <span id="page-18-0"></span>2.3. Student thesis: Model updates

The Student Thesis model is now available for all clients (was previously available only on the common base) and can be enabled via the Administrator interface as with other content types

The model has also been updated to bring it more in line with the Research Output > Thesis template:

- The order of the fields in the editor has been improved to align the two models and to to have a more natural flow in the editor.
- You can now specify the name of the Supervisor at the time of supervision, similar to how Research Output authors are captured.
- Internal and External Organizations can be specified for Supervisors.

No data has been removed/migrated from the existing model.

#### Notes:

• This Student thesis content type cannot be enabled if you have another type of Student Thesis/Project content type enabled (available only for Danish and Belgian clients).

[Back](#page-0-0) to top of page

#### <span id="page-18-1"></span>2.4. Applications, Awards, and Projects: New user roles and rights

In response to user feedback, we have introduced new roles to support the management of Applications, Awards, and Projects content:

- Read-only access to Applications, Awards, and Projects for affiliated Personal users and Editors
- Global and organizational Reporter roles for Applications, Awards, and Projects

#### Click here to for more details.

#### Read-only access for affiliated Personal users and Editors

#### Read-only access for affiliated Personal users and Editors

Prior to this release, when Applications, Awards and Projects entered the 'Validated' workflow state, Personal users and Editors of Applications, Awards or Projects were no longer able to access the full content in these r 'interested parties' to retain access to important information on the relevant entities. As such, we have enhanced the rights of these user roles to enable read-only access to validated Applications, Awards, and Projects.

- Personal Users have read-only access to their own Applications, Awards, and projects
- Editor of Applications, Awards, and/or Projects have read-only access to the Applications, Awards and/or Projects to which they have editorial access
- Those users with read-only access are also able to add and view Comments

![](_page_19_Picture_970.jpeg)

#### Global and Organizational Reporter role for Applications, Awards, and Projects

Applications, Awards and Projects are often marked as 'Confidential' visibility to ensure that only authorized users are able to access the record. However, support staff are often required to report on all Application, Aw must be able to report on 'Confidential' content. To support this requirement, we have introduced a number of new Reporter roles:

![](_page_19_Picture_971.jpeg)

## <span id="page-19-0"></span>3. Usage analytics

#### <span id="page-19-1"></span>3.1. Engagement dashboard

With this release, we are excited start the process of communicating detailed usage information about Pure at your institution. If you have enabled usage analytics for your institution, information has been passed on via T able to provide you the first insights into the engagement of your users with Pure.

#### Click here for more information on usage analytics ...

With this release, we have created two interactive dashboards and added two new report definitions.

#### Interactive dashboards

The interactive dashboards can be found on the Usage analytics tab of your Pure instance and are visible to the Pure Administrator only.

![](_page_20_Picture_903.jpeg)

The dashboards provide you an overview of Pure usage at your institution, as well as two interactive graphs with information on:

![](_page_20_Picture_904.jpeg)

#### Report definitions

Moreover, the Reporting module of your Pure instance now has some options that can be used for investigating the usage of Pure. While Pure passes on anonymized data to the usage analytics tab, the Reporting module allows y name level. To help you explore these possibilities, two report definitions have been attached: "Last Login" and "Import sources – current year" and are available for you to install on your Pure installation

![](_page_20_Picture_905.jpeg)

#### Feedback

We continue to welcome your feedback and input as we develop this usage analytics capability further – please reach out to Henrik [Rasmussen](mailto:H.Rasmussen@elsevier.com).

#### More information

The public-facing Usage [analytics](http://pure.elsevier.com/usageanalytics) website describes in detail what usage analytics in Pure is, how and what we are collecting, as well as who is affected.

[Back](#page-0-0) to top of page

## <span id="page-20-0"></span>4. Pure Portal

### <span id="page-20-1"></span>4.1. Facilities/Equipment enhancements

To support the updates made to the Facilities/Equipment model (see [above](#page-3-1)), this release also includes display changes and enhancements to Facilities/Equipment in the Pure Portal. This includes:

<span id="page-20-2"></span>• New support for the display of multiple photos

Revised hierarchical view, including a configuration to determine the default view (hierarchical or grid)

Overall layout enhancements, including updated placement of contact and access information

![](_page_21_Picture_518.jpeg)

![](_page_22_Picture_25.jpeg)

### Layout enhancements

#### Access to Facility/Equipment

Contact Information, Hierarchy, Terms of loan/booking, and Related Content are now visible in the right hand portion of the page

![](_page_23_Picture_5.jpeg)

#### Description

The Guava EasyCyte™ Plus System provides absolute cell counts and has six parameters (4 fluorescent colors, 2 light scatter)<br>and a blue laser for access to commonly used fluorescent dves.

It also offers a fourth color option, which, when combined with the built-in 96-well autosampler, offers the ability to complete more complex biological sampling. The system can also monitor the interplay of up to four different biological mechanisms simultaneously to improve the efficiency of experimental outputs. This has the capability to shorten the number of iterations for an experiment and it closer mimicks the complex biological responses within the body.

The system can run all Guava Assays and can simultaneously monitor extracellular and intracellular events

![](_page_23_Picture_10.jpeg)

#### Contact information

![](_page_23_Picture_168.jpeg)

#### Equipment hierarchy

Microbiological and epidemiological laboratory

Guava Technologies EasyCyte Plus Flow Cytometer

Axon GenePix 4200A Microarray Scanner

### Terms of loan/booking

Available for loan - internal and external These are the terms for using this facility.

#### Related content

**O** Projects

R-Ras GTPases in the regulation of<br>the Wnt Planar Cell Polarity

![](_page_24_Picture_717.jpeg)

#### <span id="page-24-0"></span>4.2. Fingerprint and Search Improvements

As part of the continuing effort to improve fingerprinting and search, we are happy to include the following improvements in the 5.11 release.

- Prizes are now a fingerprintable piece of content, performed automatically once a Title and Description have been added for a Prize.
- . Weightings can now also be applied to fingerprintable content to adjust the extent to which different content types contribute to Persons' overall fingerprints. Prizes, Research Interest Statements and Research Output fi a more accurate, and holistic fingerprint.
- It is now possible to configure the Institutional Home Page to not display Concepts.

#### Click here for more details ...

![](_page_24_Picture_718.jpeg)

### Weighting of fingerprint signals

#### Weighting of fingerprint signals

With this release, it is now possible to assign weightings to the content that make up the fingerprint (Research Output, Prizes and Research Interest Statement), enabling you greater control over which content contributes

This feature can help better represent a Person's true expertise, and allow for a more accurate fingerprint visualization and Concept search result set.

The weightings control how heavily valued a this source is in a Person's fingerprint. Each content type has a aggregated fingerprint created (i.e. a fingerprint for Research Output, and a fingerprint for Prizes). It is the against each other in order to provide a holistic fingerprint that best represents expertise. Once set, the weightings are applied to all Persons within the Pure installation and will appear on the Portal after it is next

By default, the weighting values have been set to 1.0 for Research Outputs, 1.0 for Research Interest Statement and 1.0 for Prizes.

This feature is visible the Administrator, and can be viewed as follows:

- 1. Open the Administrator > Fingerprint > Configuration tab
- 2. In the Selected sources for Fingerprints section, the weighting given to each source is shown.

3. To request a change to the weightings please contact: p[ure-support@elsevier.com](mailto:ure-support@elsevier.com)

![](_page_25_Picture_11.jpeg)

#### Configurable number of Concepts displayed now includes zero

On occasion, an institution may not wish to display the aggregated fingerprint for the institution on the Pure Portal home page as it is felt it does not accurately reflect the breadth of research undertaken at the institu

In order to address this requirement, we have expanded the ability to configure the number of concepts displayed on the Home Page fingerprint to include zero.

- 1. Open the Administrator > Pure Portal tab.
- 2. Within the open tab, make sure you are on the Styling & layout sub-tab.
- 3. Scroll to the Maps section.
- 4. Select the number of Concepts that you wish to display if 0 is selected, no concepts will be displayed on the Pure Portal home page.

![](_page_25_Figure_19.jpeg)

### <span id="page-26-0"></span>4.3. Personal configuration enhancements

We have enhanced the Personal configurations introduced in [5.10](https://doc.pure.elsevier.com/pages/viewpage.action?pageId=33999827#Releasenotes-Pure5.10.0(4.29.0)-Configurations:PersonsandOrganisations) in order to provide clarity and a better user experience. These include:

- 
- 
- Improved user interface to enable Personal users more easily identify their Primary organizational affiliation<br>When selecting content for highlighting, only content with Visibility = 'Public' or 'Campus' will be available

#### Click here for more details

![](_page_26_Picture_432.jpeg)

Metrics sources

![](_page_27_Picture_683.jpeg)

<span id="page-27-1"></span><span id="page-27-0"></span>The Scopus type [mapping](https://doc.pure.elsevier.com/display/PureClient/Mapping+of+document+types+from+Scopus) table has been updated to reflect these updates.

### <span id="page-27-2"></span>5.2. SSRN: New Research Output import source

We are delighted to announce that we have added the Social Science Research Network ([SSRN](https://www.ssrn.com/en/)) as an online import source for Research Outputs.

#### Click here for more details ...

[SSRN](https://ssrn.com/) is a worldwide collaboration of over 352,400 authors and more than 2.2 million users that is devoted to the rapid worldwide dissemination of research. Founded in 1994, it is now composed of a number of specialized res

- SSRN's email abstract eJournals cover over 1,000 different subject areas
- the Abstract Database contains information on over 756,400 scholarly working papers and forthcoming papers
- the eLibrary currently contains over 639,200 downloadable electronic documents

To enable SSRN as an online import source please visit Administrator > Research output > Import sources and select SSRN. SSRN can be enabled right away; no subscription is required.

[Back](#page-0-0) to top of page

Please note that keywords can only be imported from SSRN if you have user-defined keywords enabled on Research Outputs. User-defined keywords are by default enabled, so unless you have edited this setting, you should not b you are unsure, please contact the Pure Support Team.

[Back](#page-0-0) to top of page 1

#### <span id="page-28-0"></span>5.3. PubMed: API key introduction

From 1 May 2018, PubMed will introduce API key [functionality](https://ncbiinsights.ncbi.nlm.nih.gov/2017/11/02/new-api-keys-for-the-e-utilities/) for the API used for integration with Pure. You are recommended to sign up for an API key and add it to Pure before 1 May 2018.

#### Click here for more details ...

While using an API key for PubMed will be optional after May 2018, queries not using an API key will be limited in their frequency, so you may experience timeouts while importing content from PubMed. We therefore recommend key and add it to Pure now, to be prepared in time.

In order to get an API key, you will need a NCBI account. Instructions on how to get a NCBI account and create an API key can be found [here](https://ncbiinsights.ncbi.nlm.nih.gov/2017/11/02/new-api-keys-for-the-e-utilities/).

Once the API key has been retrieved, it can be added to Pure under Administrator > Research output > Import sources > PubMed.

Your API key will be used automatically as soon as it is added.

![](_page_28_Picture_796.jpeg)

[Back](#page-0-0) to top of page

#### <span id="page-28-1"></span>5.4. Facilities/Equipment: XML synchronization and bulk import

This release includes XML synchronization and bulk import support for the new Facilities/Equipment model.

#### Click here for more details ...

The 'Configurable Equipment Synchronisation' job can be found in the cron job list under Administrator > Jobs. XML example files and XSDs are available directly on the job.

As with other content types, the import functionality can found under Administrator > Bulk import. XML example files and XSDs are available directly in the wizard.

If you had set up a database Equipment synchronization previous to 5.11.0, this will continue to work and populate your Facilities/Equipment in Pure. This will however only be supported for the fields previously existing i like to change your existing synchronization (to synchronize fields introduced in 5.11.0), you will need to switch to the new XML-based synchronization jobs.

![](_page_29_Picture_217.jpeg)

[Back](#page-0-0) to top of page

## <span id="page-29-0"></span>6. Web services

### <span id="page-29-1"></span>6.1. Updated format of the classification-schemes endpoint

We changed the way we expose classification of the classification-schemes endpoint in order to achieve a clearer and more easy-to-use format.

#### Click here for more details ...

This change was implemented to achieve a clearer and more easy-to-use format. The previous output format was repetitive and bloating the responses for clients using Pure with multiple languages. With this improvement we ai non repetitive format, that should improve response times as well.

Please find an example of the new format below:

![](_page_30_Picture_209.jpeg)

[Back](#page-0-0) to top of page

## <span id="page-30-0"></span>6.2. IDs: Improvements to how IDs are exposed

We have received a lot of feedback that users of the web service would like to see more IDs on the output formats of the web service, to make it easier to identify content and further process the responses. As a result you internal UUID and external IDs (like the IDs used on synchronizations) on the responses where these are available.

#### Click here for more details ...

Please find an example of the new format below:

![](_page_31_Picture_199.jpeg)

[Back](#page-0-0) to top of page

### <span id="page-31-0"></span>6.3. Activities: 'Hosting a visitor': Improvements to how Person and Organizational unit associations are exposed

We have changed the way Person and Organizational unit associations are exposed on the "Hosting a visitor" Activity template, in order to reflect that the Activity type "Hosting a visitor" does not require a person associa Person and Organization associations have moved from the general activity element to the type-specific ones.

Click here for more details ...

Please find an example of the new format below.

Changed "Hosting a visitor" Activity template:

![](_page_32_Picture_2.jpeg)

In comparison, see an example of the unchanged "Visiting an external institution" Activity template:

![](_page_32_Picture_4.jpeg)

[Back](#page-0-0) to top of page

### <span id="page-32-0"></span>6.4. Information about available endpoints

We have added information about the available API versions of a Pure instance, so you can easily retrieve the API versions supported by a certain Pure instance.

#### Click here for more details ...

This information is available at /ws/apiversions, so if your Pure URL is [https://pureuniversity.dk](https://pureuniversity.dk/) you can retrieve this information via: <https://pureuniversity.dk/ws/apiversions>

You will be presented a list of supported endpoints and their deprecation version:

```
<?xml version="1.0" encoding="UTF-8" standalone="yes"?>
<apiVersionURLRoot><br><apiVersionURLRoot><br><apiVersionURLS>
         <apiDeprecatedVersion>514</apiDeprecatedVersion>
         <apiModule>api510</apiModule>
    <apiVersion>510</apiVersion></apiVersion></apiVersion>
    <apiVersionURLS>
         <apiDeprecatedVersion>515</apiDeprecatedVersion>
        <apiModule>api511</apiModule><br><apiVersion>511</apiVersion>
    </apiVersionURLS>
    <apiVersionURLS>
        </apiVersionURLS>
</apiVersionURLRoot>
```
#### <span id="page-33-0"></span>6.5. Pure Hosted: Web Service throttling

Included in the 5.11 release is the ability to throttle access to the Pure web service. This has been implemented to protected the stability of Pure against errornous or malignant use of the web service, that could previou administrative interface.

Initially the web service will have the following limits:

- 1 concurrent request to the change stream per client
- 10 concurrent requests/100 http sessions to the old REST WS per client
- 20 concurrent requests/100 http session to the new REST WS per client
- 5 concurrent requests/100 http session to other WS resources

If any of these limits are exceeded, the caller will get a http 429 return code and an explanation about which of the limits were exceeded.

We will monitor this feature, and make adjustments to the limits if required.

[Back](#page-0-0) to top of page

## <span id="page-33-1"></span>7. Awards Management

### <span id="page-33-2"></span>7.1. Editor of Application (Checking)/(Approving) role: Expansion of rights

It is now possible to provide the Editor of Application (Checking) and/or Editor of Application (Approving) roles with the ability to edit Applications.

#### Click here for more details ...

In order to allow an Editor of Application (Checking) or Editor of Application (Approving) to be able to edit Applications, the Administrator must enable the functionality in the Administrator tab.

Go to Administrator > Applications > Workflow > enable Allow editors of user defined steps to modify applications setting. Save the change.

![](_page_33_Picture_542.jpeg)

[Back](#page-0-0) to top of page

<span id="page-33-3"></span>8. Country specific features

<span id="page-33-4"></span>8.1. Australia: ERA2018: Phase 4

In this (expected) final phase of ERA2018 module development, we have built upon existing ERA functionality to deliver the following features. Further details are available in the ERA2018 wiki via the links below.

- [Submission](https://doc.pure.elsevier.com/display/ERA2015/ERA2018+Submission+XML+and+Validation) XML and validation
- Updated ERA [Research](https://doc.pure.elsevier.com/display/ERA2015/ERA2018+Research+Income) Income job

Additionally, earlier 5.10 minor releases included ERA2018 module developments:

- 5.10.1 [release](https://doc.pure.elsevier.com/pages/viewpage.action?pageId=41585974) which included ERA Dark Repository functionality and other enhancements
- 5.10.2 [release](https://doc.pure.elsevier.com/pages/viewpage.action?pageId=43287846) which included EID Tagging functionality and other enhancements
- 5.10.3 [release](https://doc.pure.elsevier.com/pages/viewpage.action?pageId=43287865) included ERA Applied Measures functionality, rationalization of Publication Year, and other enhancements

[Back](#page-0-0) to top of page 1

### <span id="page-34-0"></span>8.2. Finland: Fennica and Arto Research Output import sources added to the common base

We have added [Fennica](https://www.kansalliskirjasto.fi/en/node/161) and [Arto](https://arto.linneanet.fi/) as Research Output import sources for Finnish customers on the common base (previously only available on the Finnish base).

[Back](#page-0-0) to top of page

[Back](#page-0-0) to top of page

### <span id="page-34-1"></span>8.3. Germany: Support of GND as parameter for imports from GVK Plus

We have added support for the GND ID as a parameter to retrieve import candidates from [GVK](https://gso.gbv.de/) Plus. By using the GND ID, users can more accurately source a list of candidates using this unique identifier.

![](_page_34_Picture_15.jpeg)

<span id="page-34-2"></span>9. Additional features of this release

#### <span id="page-34-3"></span>9.1. Integrations: Detect environment and host changes to pause scheduled cron job execution

In this release we have introduced a warning message when Pure detects a change in the environment or server host name, in order to help ensure that integrations are configured carefully based on whether the Pure environme environment.

#### Click here for more details ...

Pure integrates with a number of external systems. These integrations should be configured carefully based on whether the Pure environment is a Production, Test, or other environment. Failure to do so can result in data lo production, or vice versa.

For this reason, we have introduced a warning message when Pure detects a change in the environment or server host name.

A typical situation in which you need to take action is when a production database is copied and used in test environment. You should then configure storage to no longer use production file paths and services. Third-party be switched to sandbox.

Once properly configured, you can re-enable the automatic execution of scheduled cron jobs at the bottom of the warning message that is shown:

![](_page_35_Picture_507.jpeg)

[Back](#page-0-0) to top of page

### <span id="page-35-0"></span>9.2. Custom Portals: DOIs now render the full URL

How DOI URLs are displayed in Custom Portals has been improved to align with [DOI.org](http://www.doi.org/index.html) standards. This full render of the DOI impacts both Research Outputs and Datasets by default.

![](_page_35_Picture_508.jpeg)

[Back](#page-0-0) to top of page

#### <span id="page-35-1"></span>9.3. Open Access: Update to Embargo lifting job

We have always taken a conservative approach and lifted the embargo on full text files on the day after the embargo date entered in Pure. In this release, we have adjusted this to be consistent with how repository systems now lifts the embargo on the end date.

![](_page_35_Picture_12.jpeg)

#### <span id="page-35-2"></span>9.4. Personal user access to their own sensitive data

Gender and Date of Birth are sensitive data fields in Pure and were not previously visible nor editable by the Personal user or any other users other than Editor and Administrator of Persons, and the Administrator. 'Retire visible to the Personal user.

In this release, we have introduced functionality to enable you to configure whether to allow all Personal users to be able to view and edit the above mentioned fields.

- Go to to System settings on the Administrator tab
- Click through to Person and enable the Personal users can view and edit their own sensitive information setting
- Save

This update only affects the data that can be viewed and edited by Personal users in the Pure backend user interface. This does not make sensitive data available through the web service.

[Back](#page-0-0) to top of page

## <span id="page-36-0"></span>Resolved issues

The lists below detail the JIRA issues that have been resolved in this release.

![](_page_36_Picture_715.jpeg)